#### «300 новых клиентов в салон красоты каждый месяц»

#### Занятие №1. Система учета

**Дмитрий Белешко Консалтинговый проект «Салон Маркетинг» www.salonmarketing.ru**

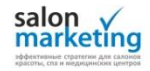

## Система учета

- Зачем нужна система учета?
- Какие показатели и зачем нужно измерять?
- Как измерять показатели?
- Виртуальная АТС
- Задание

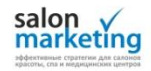

#### Зачем нужна система учета?

- Все, что Вы не замеряете Вы не контролируете
- Если Вы не посчитали нового клиента, значит у Вас нет этого клиента
- Показатели определяют факт действительное положение дел в салоне
- Маркетинг это цифры и психология. Но цифры на первом месте!
- Кроме того, показатели дают Вам информацию сколько денег тратить на привлечение нового клиента

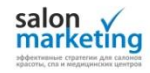

#### Какие показатели необходимо измерять?

- Затраты на рекламную кампанию
- Количество обратившихся клиентов (звонки)
- Стоимость одного обращения ( = затраты/количество обращений)
- Количество новых клиентов (оставили деньги в кассе)
- Стоимость одного нового клиента ( = затраты/количество новых клиентов)
- Средний чек (= выручка/кол-во клиентов)
	- по всему салону
	- по новым клиентам
	- по постоянным клиентам
- Средняя ценность клиента (= Ср. чек \* Рент. \* Кол. посещений \* Кол. лет)

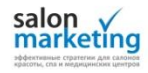

# Зачем их необходимо измерять?

- Затраты на рекламную кампанию сколько мы тратим денег на привлечение клиентов?
- Количество обратившихся клиентов (звонки) результат потраченных денег на рекламу
- Стоимость одного обращения насколько эффективна реклама?
- Количество новых клиентов (оставили деньги в кассе) результат рекламы и работы салона при первом контакте с клиентом (админы)
- Стоимость одного нового клиента кроме рекламы, насколько эффективно салон (админы) конвертируют обращение в нового клиента?
- Средний чек сколько денег приносит нам клиент при одном посещении?
- Средняя ценность клиента сколько денег приносит нам клиент вообще за все время работы с нами?

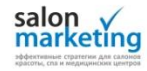

#### Пример. Рекламная кампания «Промоутеры»

Затраты на кампанию = 15 000 руб. Кол. потенц. клиентов= 70 чел. Кол. новых клиентов = 54 чел.

Стоимость потенц. клиента (обращения)= 15 000 / 70 = 214 руб. Стоимость клиента = 15 000 / 54 = 278 руб. Средний чек = 2 350 руб. Прибыль = 27% Общая прибыль = 54  $*$  2350  $*$  0,27 = 34 263 руб. Средняя ценность клиента = 2350 \* 0,27 \* 1 \* 1 = 634,5 руб.

Общая прибыль = +19 263 руб.

Прибыль на одного клиента = +356,5 руб.

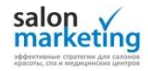

### Как измерять показатели?

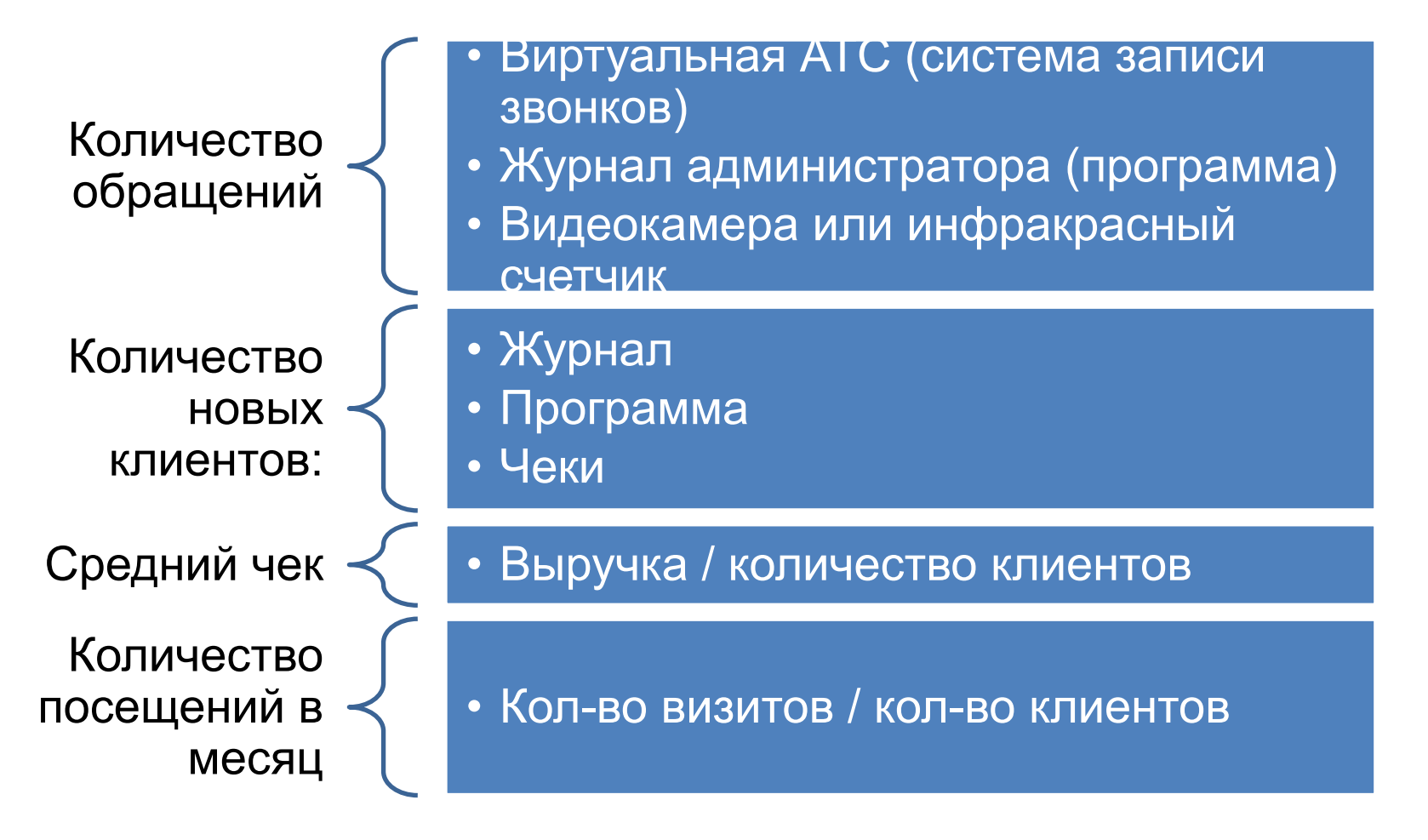

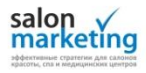

### Проблема с измерениями

- Можно измерить все параметры журнал администратора
- Если используется программа то готовим специальный отчет по показателям
- Сложно измерить только количество обращений этот показатель дает информацию об эффективности рекламы и работе администратора
- Количество обращений можно измерить с помощью внедрения Виртуальной АТС

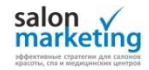

# Виртуальная АТС

- Преимущества
	- Многоканальность (никогда не будет занято)
	- Статистика звонков (время, пропущенные входящий номер,)
	- Запись звонков
	- Система мультиномер
- Стоимость (Москва)
	- Подключение номера (от 990 руб.) или покупка аппаратного шлюза (от 2000 руб. И номер телефона не меняется)
	- Абонентская плата от 890 руб.

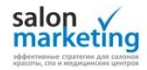

# Где найти виртуальную АТС?

Если Вы находитесь в одном из этих городов:

- Москва
- Санкт-Петербург
- Екатеринбург
- Нижний Новгород
- Ростов-на-Дону
- Казань
- …то используйте mango-office.ru

Если Вы из другого города, то

- Открываете yandex.ru
- Там вбиваете «виртуальная АТС [ваш город]»
- Находите компанию, которая предлагает услуги виртуальной АТС с возможностью записи разговоров

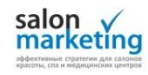

#### Как подключить виртуальную АТС

- 1. Заходите на сайт mango-office.ru (или др. который Вы нашли)
- 2. Выбираете услугу «Виртуальная АТС»
- 3. Нажимаете кнопку «Подключить»
- 4. Выбираете самый дешевый тариф
- 5. Покупаете номер, который Вам понравится
- 6. Вносите предоплату и решаете вопрос со всеми документами (1-2 дня)
- 7. Пользуетесь возможностью смотреть статистику, слушать разговоры и полноценно измерять воронку продаж…

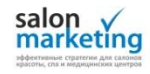

#### А так выглядит Ваш пульт управления;)

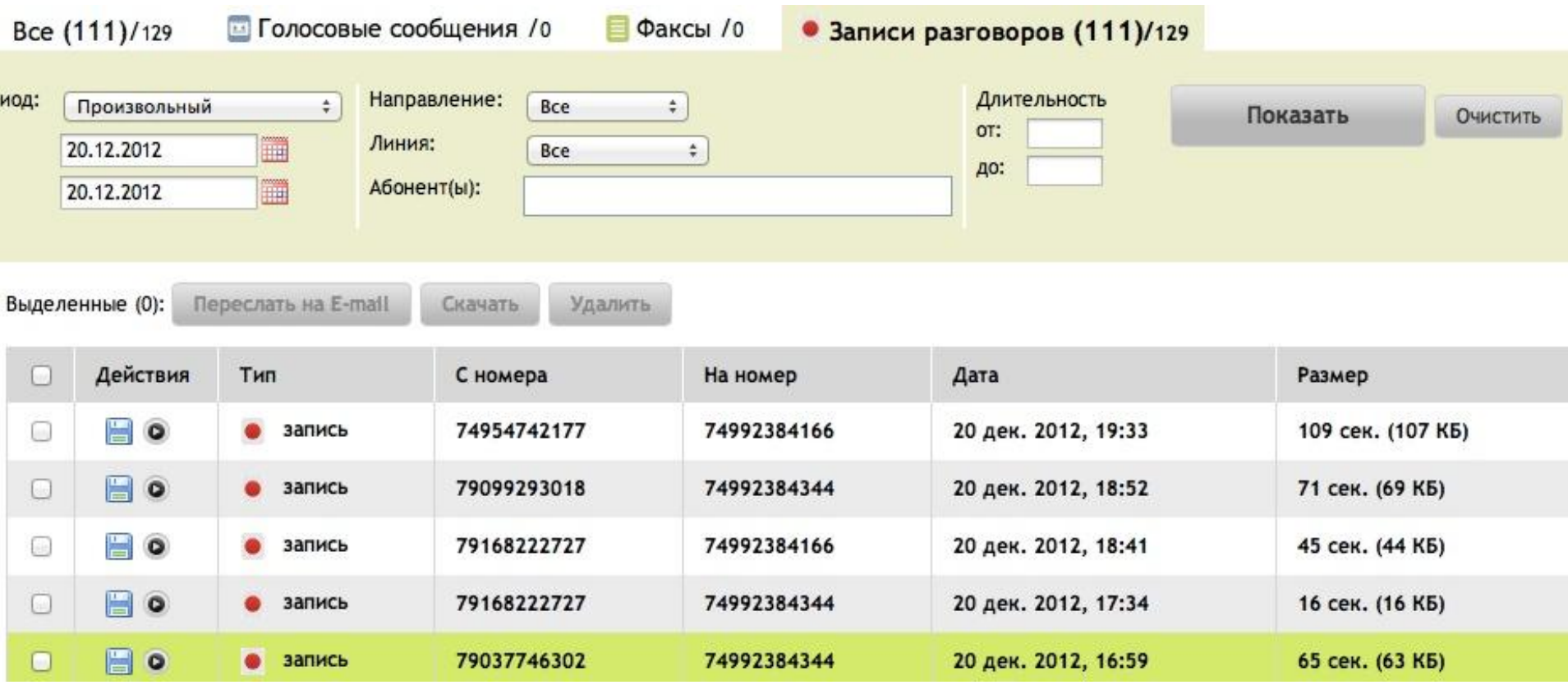

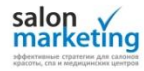

# Задание. Часть 1 (для новичков)

- Составьте таблицу учета основных показателей привлечения новых клиентов для своего салона за последний год (данные из программы и журнала админов)
- Установите «Виртуальную АТС»
- Начните вести и заполнять таблицу каждую неделю

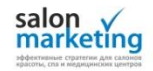

# Задание. Часть 2 (для опытных)

- Составьте таблицу учета основных показателей отдельно для каждого источника новых клиентов за последний год
- Автоматизируйте формирование отчета по основным показателям привлечения новых клиентов (выгрузка из программы или формирование таблицы админом)

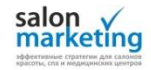